# **CENGAGE LEARNING DIGITAL COURSE SUPPORT**

# **CourseMate Student User Guide** CourseMate

Welcome to CourseMate's Student User Guide! This guide will help you get started with CourseMate by providing in depth, step-by-step instructions, created specifically for the student user.

### **Contents**

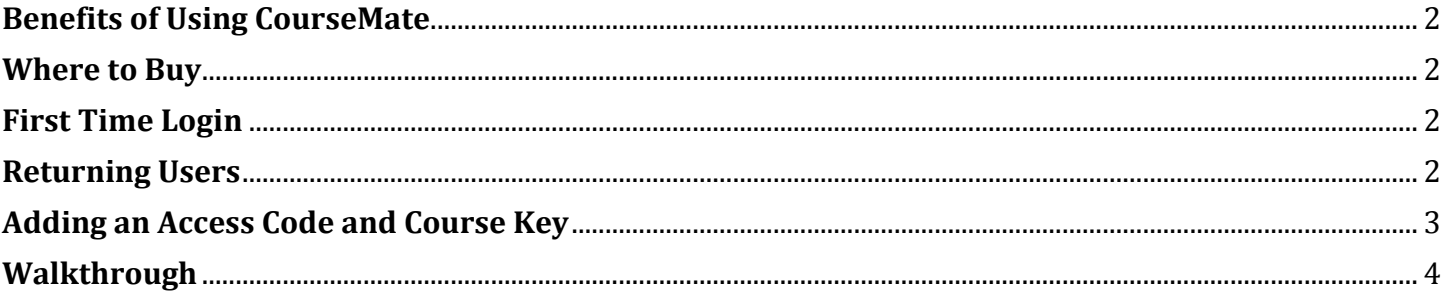

<span id="page-0-0"></span>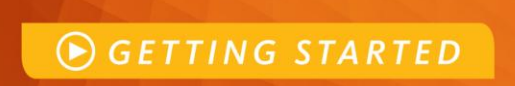

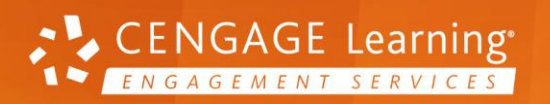

# **CENGAGE LEARNING DIGITAL COURSE SUPPORT**

# **Benefits of Using CourseMate**

CourseMate brings course concepts to life with interactive learning, study, and exam preparation tools that support the printed textbook. Learning tools include quizzes, flashcards, videos, and more. You can take notes, highlight, search and interact with embedded media specific to their book.

### <span id="page-1-0"></span>**Where to Buy**

CengageBrain.com : Choose the format and price options that work best for you. CengageBrain.com offers Textbook and Bundle Rentals, eTextbooks, individual eChapters and even free study tools.

Go to [www.CengageBrain.com](http://www.cengagebrain.com/) and search **ISBN number provided by your professor.**

# CENGAGE **brain**

### Buy or rent the way you want and save

#### <span id="page-1-1"></span>**First Time Login**

To get started, navigate to: www.cengagebrain.com. If this is your first time using a Cengage Learning Product, you will need to create a new account.

#### **Register as a New User**

- Select "Sign Up" in the top right corner of your window.
- → Fill in all fields that have a **red asterisk (\*)** and click "Sign Up".
- → Once completed, you can then click on the "**Homepage**" link to be taken directly into your new CengageBrain account.

#### <span id="page-1-2"></span>**Returning Users**

If you are a returning user, open your browser and go to [http://cengagebrain.com](http://cengagebrain.com/) and click on "Login". Your username will be the email address you used to create your CengageBrain account.) *If you forget you password at any time, use the Password link to retrieve your password*.

<span id="page-1-3"></span>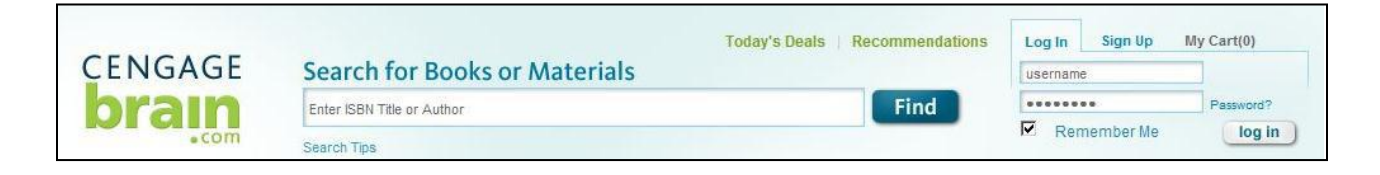

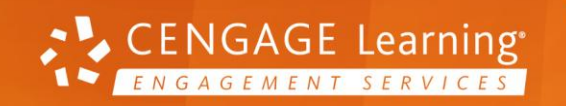

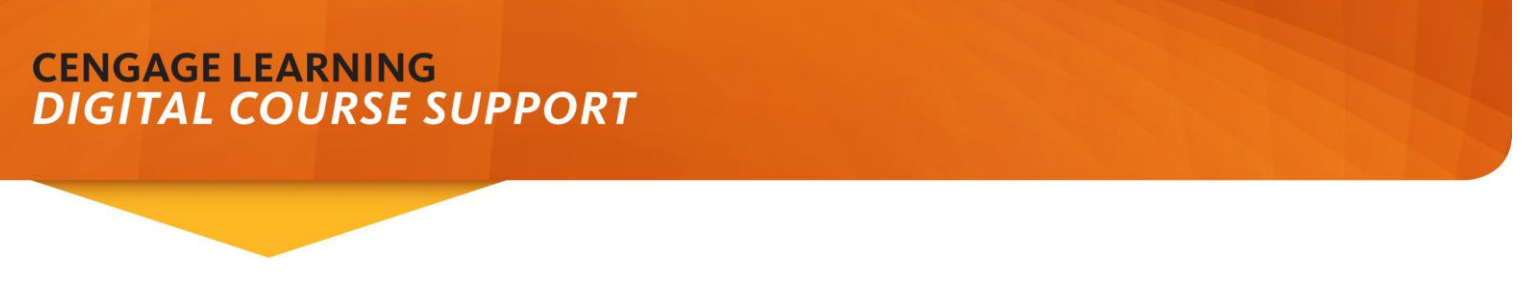

# **Adding an Access Code and Course Key**

To add your Access Code, enter the Access Code into the Registration field. Make sure to enter the code exactly as you see it.

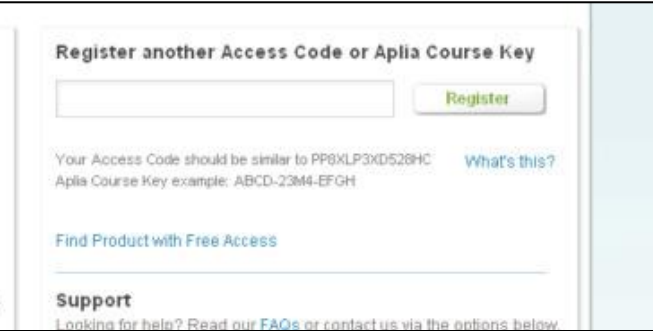

When your screen refreshes, you will see under "**My Courses and Materials**" you Cengage Course and an **Open**  button. Click on the **Open** button next to your course title. The first time you take this step you will need to enter your Course Key.

<span id="page-2-0"></span> You will add a Course Key that will be **given to you by your instructor** so that you can join his or her class. You only need to enter your Course Key one time.

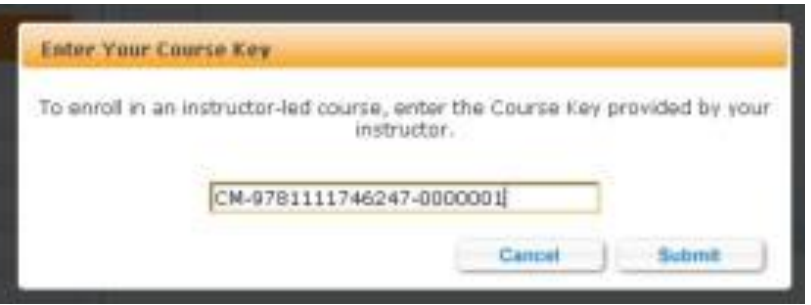

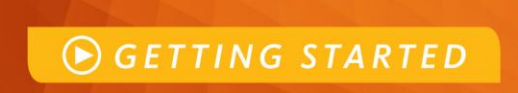

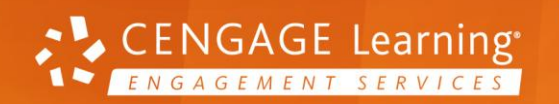

# **CENGAGE LEARNING DIGITAL COURSE SUPPORT**

#### **Walkthrough**

The resources available with CourseMate vary, based on the needs of the discipline and your book's features and pedagogy. All CourseMate products have an eBook, interactive quizzing, and a presentation resource. Many have flashcards, a glossary, and videos. Let's walkthrough some of the resources that may be available with your CourseMate.

#### **Access your CourseMate Study and Test Prep Resources!**

- A full version of the interactive eBook is available, including search, highlights, and note-taking
- Flashcards help you understand key terms and definitions
- Videos and presentations bring important concepts to life
- Interactive quizzes help you prepare for tests and check your understanding, with immediate feedback
- *And more!*

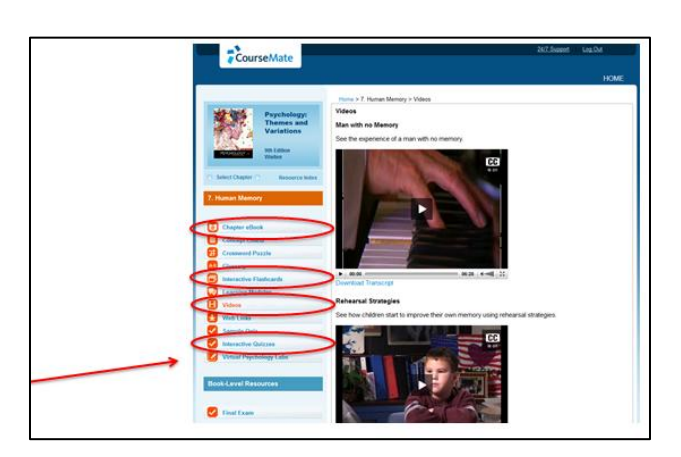

#### **Interactive Quizzing**

Quizzes provide students with you feedback. For incorrect answers, students can click on the magnifying glass icon to see the correct response.

In addition to seeing the correct answer and a brief explanation, students can link directly to the section of the eBook where the topic is discussed.

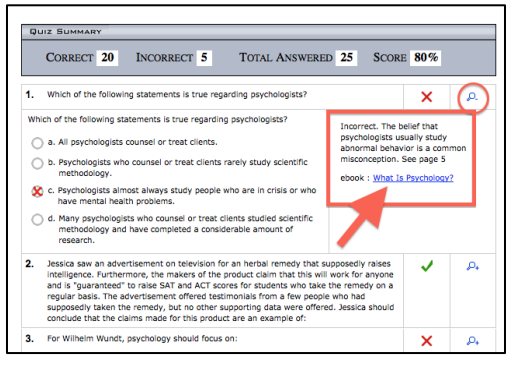

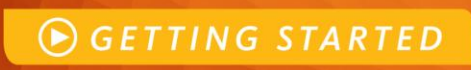

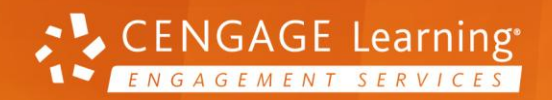

# **CENGAGE LEARNING<br>DIGITAL COURSE SUPPORT**

#### **Flashcards**

Flashcards help students review important terms. The flip side of the card has definitions of the terms.

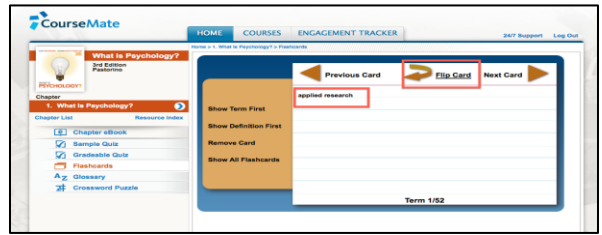

#### **Glossary**

You have easy access to a glossary of terms introduced in your textbook.

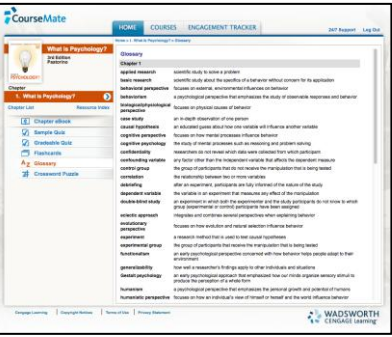

#### **Videos**

Videos engage students and allow them to connect course concepts with real-world applications.

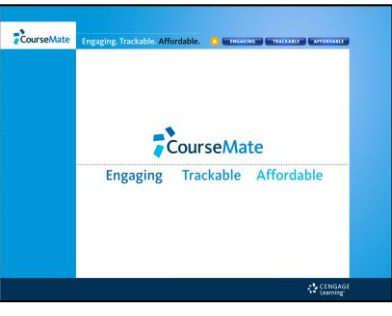

# **Product Support**

**OGETTING STARTED** 

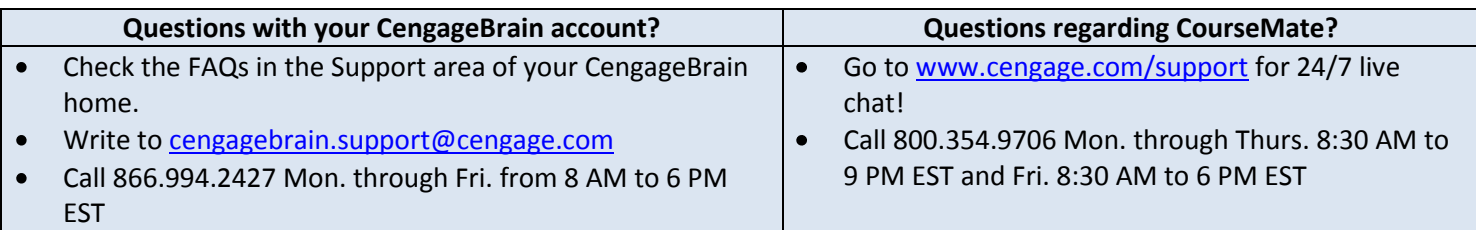

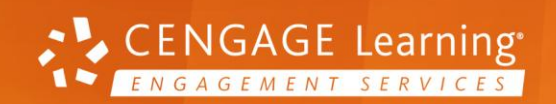